# UltraM: VM-herstel nadat ESC-retry is verlopen

## Inhoud

Inleiding Probleem **Oplossing** 

## Inleiding

In deze documenten wordt beschreven hoe een virtuele machine (VM) van gevirtualiseerde Packet Core (VPC) kan worden hersteld in Cisco Ultra Services Platform (UltraM) nadat de VM enige tijd ontoegankelijk is geweest en Cisco Elastic Services Controller (ESC) probeert deze te herstellen.

## Probleem

Compact knooppunt wordt verwijderd (of ontoegankelijk) in UltraM-instellingen. Wanneer ESC het knooppunt probeert te herstellen, maar dit is niet mogelijk omdat het knooppunt niet toegankelijk was. Dit scenario kan worden gesimuleerd wanneer u stroomkabels bij een computerknooppunt achterlaat. Eén manier om dit scenario te simuleren is het verwijderen van stroomkabels van het Unified Computing System (UCS)-blad. Nadat ESC de VM niet heeft hersteld, gaat deze in de "FOUT"-status onder OpenStack en blijft "booting" staan.

In het voorbeeld is SF-kaart 5 te vinden op vnkrw1-implementation\_s6\_0\_e03f87f5-63b6-4053- 8d0f-0c9df963162c:

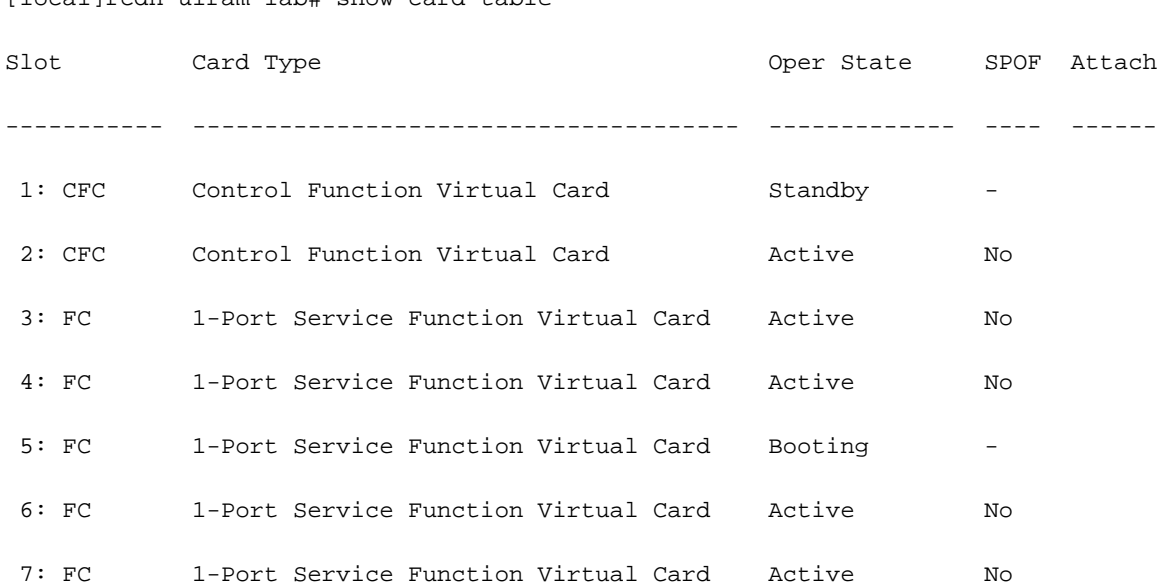

[local]rcdn-ulram-lab# show card table

+--------------------------------------+-------------------------------------------------------- -------+--------+------------+-------------+---------------------------------------------------- --------------------------------------------------------+ | ID | Name | Status | Task State | Power State | Networks | +--------------------------------------+-------------------------------------------------------- -------+--------+------------+-------------+---------------------------------------------------- --------------------------------------------------------+ | beab0296-8cfa-4b63-8a05-a800637199f5 | Testcompanion | ACTIVE | - | Running | testcompgn=10.10.11.8; mgmt=172.16.181.18, 10.201.206.46; testcomp-sig=10.10.13.5; testcompgi=10.10.12.7 | | 235f5591-9502-4ba3-a003-b254494d258b | auto-deploy-ISO-590-uas-0 | ACTIVE | - | Running | mgmt=172.16.181.11,  $10.201.206.44$  | | 9450cb19-f073-476b-a750-9336b26e3c6a | auto-it-vnf-ISO-590-uas-0 | ACTIVE | - | Running | mgmt=172.16.181.8, 10.201.206.43 | | d0d91636-951d-49db-a92b-b2a639f5db9d | autovnf1-uas-0 | ACTIVE | - | Running | orchestr=172.16.180.14;  $m$ qmt=172.16.181.13  $\vert$ | 901f30e2-e96e-4658-9e1e-39a45b5859c7 | autovnf1-uas-1 | ACTIVE | - | Running | orchestr=172.16.180.5;  $m$ q $m$ t = 172.16.181.12  $\qquad \qquad$ | 9edb3a8d-a69b-4912-86f6-9d0b05d6210d | autovnf1-uas-2 | ACTIVE | - | Running | orchestr=172.16.180.16;  $m$ gmt=172.16.181.5 | 56ce362c-3494-4106-98e3-ba06e56ee4ed | ultram-vnfm1-ESC-0 | ACTIVE | - | Running | orchestr=172.16.180.9; mgmt=172.16.181.6,  $10.201.206.55$  | | bb687399-e1f9-44b2-a258-cfa29dcf178e | ultram-vnfm1-ESC-1 **1**  $|$  ACTIVE  $|$  -  $|$  Running  $|$ orchestr=172.16.180.15; mgmt=172.16.181.7 | | bfc4096c-4ff7-4b30-af3f-5bc3810b30e3 | ultram-vnfm1-em\_ultram\_0\_9b5ccf05-c340-44da-9bcaf5af4689ea42 | ACTIVE | - | Running | orchestr=172.16.180.7; mgmt=172.16.181.14 | | cf7ddc9e-5e6d-4e38-a606-9dc9d31c559d | ultram-vnfm1-em\_ultram\_0\_c2533edd-8756-44fb-a8bf-98b9c10bfacd | ACTIVE | - | Running | orchestr=172.16.180.8; mgmt=172.16.181.15 | | 592b5b3f-0b0b-4bc6-81e7-a8cc9a609594 | ultram-vnfm1-em\_ultram\_0\_ce0c37a0-509e-45d1-9d00- 464988e02730 | ACTIVE | - | Running | orchestr=172.16.180.6; mgmt=172.16.181.10 | | 143baf4f-024a-47f1-969a-d4d79d89be14 | vnfd1-deployment\_c1\_0\_84c5bc9e-9d80-4628-b88af8a0011b5d4b | ACTIVE | - | Running | orchestr=172.16.180.26; ultram-vnfm1-diinternal1=192.168.1.13; mgmt=172.16.181.25 |

```
| b74a0365-3be1-4bee-b1cc-e454d5b0cd11 | vnfd1-deployment_c2_0_66bac767-39fe-4972-b877-
7826468a762e | ACTIVE | - | Running | orchestr=172.16.180.10; ultram-vnfm1-di-
internal1=192.168.1.5; mgmt=172.16.181.20, 10.201.206.45 |
| 59a02ec2-bed6-4ad8-81ff-e8a922742f7b | vnfd1-deployment_s3_0_f9f6b7a6-1458-4b22-b40f-
33f8af3500b8 | ACTIVE | - | Running | ultram-vnfm1-service-network1=10.10.10.4;
orchestr=172.16.180.17; ultram-vnfm1-di-internal1=192.168.1.6 |
| 52e9a2b0-cf2c-478d-baea-f4a5f3b7f327 | vnfd1-deployment_s4_0_8c78cfd9-57c5-4394-992a-
c86393187dd0 | ACTIVE | - | Running | ultram-vnfm1-service-network1=10.10.10.11;
orchestr=172.16.180.20; ultram-vnfm1-di-internal1=192.168.1.3 |
| bd7c6600-3e8f-4c09-a35c-89921bbf1b35 | vnfd1-deployment_s5_0_f1c48ea1-4a91-4098-86f6-
48e172e23c83 | ACTIVE | - | Running | ultram-vnfm1-service-network1=10.10.10.12;
orchestr=172.16.180.13; ultram-vnfm1-di-internal1=192.168.1.2 |
| 085baf6a-02bf-4190-ac38-bbb33350b941 | vnfd1-deployment_s6_0_e03f87f5-63b6-4053-8d0f-
0c9df963162c | ERROR | - | NOSTATE
| 
 |
| ea03767f-5dd9-43ed-8e9d-603590da2580 | vnfd1-deployment_s7_0_e887d8b1-7c98-4f60-b343-
b0be7b387b32 | ACTIVE | - | Running | ultram-vnfm1-service-network1=10.10.10.10;
orchestr=172.16.180.18; ultram-vnfm1-di-internal1=192.168.1.9 |
+--------------------------------------+--------------------------------------------------------
-------+--------+------------+-------------+----------------------------------------------------
--------------------------------------------------------+
```
Nadat ESC de mislukte VM probeert te herstellen, tekent het de VM als defecte voorbeelden in OpenStack en probeert het niet opnieuw te herstellen van nu.

Hier zijn logbestanden van ESC waarin VM-herstel mislukt:

15:11:04,617 11-Aug-2017 WARN ===== SEND NOTIFICATION STARTS ===== 15:11:04,617 11-Aug-2017 WARN Type: VM\_RECOVERY\_INIT 15:11:04,617 11-Aug-2017 WARN Status: SUCCESS 15:11:04,617 11-Aug-2017 WARN Status Code: 200 15:11:04,617 11-Aug-2017 WARN Status Msg: Recovery event for VM [vnfd1 deployment\_s6\_0\_e03f87f5-63b6-4053-8d0f-0c9df963162c] triggered. 15:11:04,617 11-Aug-2017 WARN Tenant: core 15:11:04,617 11-Aug-2017 WARN Service ID: NULL 15:11:04,617 11-Aug-2017 WARN Deployment ID: b41ad0ec-bc74-4bb3-85b6-7ef430074187 15:11:04,617 11-Aug-2017 WARN Deployment name: vnfd1-deployment-1.0.0-1 15:11:04,617 11-Aug-2017 WARN VM group name: s6 15:11:04,618 11-Aug-2017 WARN VM Source: 15:11:04,618 11-Aug-2017 WARN VM ID: 4d6b1b6f-6137-4e8e-b61c-66d5fb59ba0d 15:11:04,618 11-Aug-2017 WARN Host ID: 20b7df6d083651eb04f1f014e8a4958ddf9c1654cb3ad9057adc7e73

15:11:04,618 11-Aug-2017 WARN Host Name: ultram-rcdnlab-compute-4.localdomain 15:11:04,618 11-Aug-2017 WARN [DEBUG-ONLY] VM IP: 10.10.10.9; 172.16.180.22; 192.168.1.12; 15:11:04,618 11-Aug-2017 WARN ===== SEND NOTIFICATION ENDS ===== 15:16:38,019 11-Aug-2017 WARN 15:16:38,020 11-Aug-2017 WARN ===== SEND NOTIFICATION STARTS ===== 15:16:38,020 11-Aug-2017 WARN Type: VM\_RECOVERY\_REBOOT 15:16:38,020 11-Aug-2017 WARN Status: FAILURE 15:16:38,020 11-Aug-2017 WARN Status Code: 500 15:16:38,020 11-Aug-2017 WARN Status Msg: VM [vnfd1-deployment\_s6\_0\_e03f87f5-63b6-4053-8d0f-0c9df963162c] failed to be rebooted. 15:16:38,020 11-Aug-2017 WARN Tenant: core 15:16:38,020 11-Aug-2017 WARN Service ID: NULL 15:16:38,020 11-Aug-2017 WARN Deployment ID: b41ad0ec-bc74-4bb3-85b6-7ef430074187 15:16:38,020 11-Aug-2017 WARN Deployment name: vnfd1-deployment-1.0.0-1 15:16:38,020 11-Aug-2017 WARN VM group name: s6 15:16:38,021 11-Aug-2017 WARN VM Source: 15:16:38,021 11-Aug-2017 WARN VM ID: 4d6b1b6f-6137-4e8e-b61c-66d5fb59ba0d 15:16:38,021 11-Aug-2017 WARN Host ID: 20b7df6d083651eb04f1f014e8a4958ddf9c1654cb3ad9057adc7e73 15:16:38,021 11-Aug-2017 WARN Host Name: ultram-rcdnlab-compute-4.localdomain 15:16:38,021 11-Aug-2017 WARN [DEBUG-ONLY] VM IP: 10.10.10.9; 172.16.180.22; 192.168.1.12; 15:16:38,021 11-Aug-2017 WARN ===== SEND NOTIFICATION ENDS ===== 15:16:48,286 11-Aug-2017 WARN 15:16:48,286 11-Aug-2017 WARN ===== SEND NOTIFICATION STARTS ===== 15:16:48,286 11-Aug-2017 WARN Type: VM\_RECOVERY\_UNDEPLOYED 15:16:48,286 11-Aug-2017 WARN Status: SUCCESS 15:16:48,286 11-Aug-2017 WARN Status Code: 204 15:16:48,286 11-Aug-2017 WARN Status Msg: VM [vnfd1-deployment\_s6\_0\_e03f87f5-63b6-4053-8d0f-0c9df963162c] has been undeployed. 15:16:48,286 11-Aug-2017 WARN Tenant: core 15:16:48,286 11-Aug-2017 WARN Service ID: NULL 15:16:48,286 11-Aug-2017 WARN Deployment ID: b41ad0ec-bc74-4bb3-85b6-7ef430074187 15:16:48,286 11-Aug-2017 WARN Deployment name: vnfd1-deployment-1.0.0-1 15:16:48,286 11-Aug-2017 WARN VM group name: s6

15:16:48,286 11-Aug-2017 WARN VM Source: 15:16:48,286 11-Aug-2017 WARN VM ID: 4d6b1b6f-6137-4e8e-b61c-66d5fb59ba0d 15:16:48,286 11-Aug-2017 WARN Host ID: 20b7df6d083651eb04f1f014e8a4958ddf9c1654cb3ad9057adc7e73 15:16:48,286 11-Aug-2017 WARN Host Name: ultram-rcdnlab-compute-4.localdomain 15:16:48,287 11-Aug-2017 WARN [DEBUG-ONLY] VM IP: 10.10.10.9; 172.16.180.22; 192.168.1.12; 15:16:48,287 11-Aug-2017 WARN ===== SEND NOTIFICATION ENDS ===== 15:18:04,418 11-Aug-2017 WARN 15:18:04,418 11-Aug-2017 WARN ===== SEND NOTIFICATION STARTS ===== 15:18:04,418 11-Aug-2017 WARN Type: VM\_RECOVERY\_COMPLETE 15:18:04,418 11-Aug-2017 WARN Status: FAILURE 15:18:04,418 11-Aug-2017 WARN Status Code: 500 15:18:04,418 11-Aug-2017 WARN Status Msg: Error deploying VM [vnfd1-deployment\_s6\_0\_e03f87f5- 63b6-4053-8d0f-0c9df963162c] as part of recovery workflow. VIM Driver: VM booted in ERROR state in Openstack: No valid host was found. There are not enough hosts available. 15:18:04,418 11-Aug-2017 WARN Tenant: core 15:18:04,418 11-Aug-2017 WARN Service ID: NULL 15:18:04,418 11-Aug-2017 WARN Deployment ID: b41ad0ec-bc74-4bb3-85b6-7ef430074187 15:18:04,418 11-Aug-2017 WARN Deployment name: vnfd1-deployment-1.0.0-1 15:18:04,418 11-Aug-2017 WARN VM group name: s6 15:18:04,418 11-Aug-2017 WARN VM Source: 15:18:04,418 11-Aug-2017 WARN VM ID: 4d6b1b6f-6137-4e8e-b61c-66d5fb59ba0d 15:18:04,418 11-Aug-2017 WARN Host ID: 20b7df6d083651eb04f1f014e8a4958ddf9c1654cb3ad9057adc7e73 15:18:04,418 11-Aug-2017 WARN Host Name: ultram-rcdnlab-compute-4.localdomain 15:18:04,418 11-Aug-2017 WARN [DEBUG-ONLY] VM IP: 10.10.10.9; 172.16.180.22; 192.168.1.12; 15:18:04,418 11-Aug-2017 WARN ===== SEND NOTIFICATION ENDS =====

## **Oplossing**

1. Schakel de computer in met de Aan/uit-knop en wacht tot de hypervisser omhoog komt:

[root@ultram-ospd ~]# su - stack [stack@ultram-ospd ~]\$ source stackrc [stack@ultram-ospd ~]\$ nova hypervisor-list

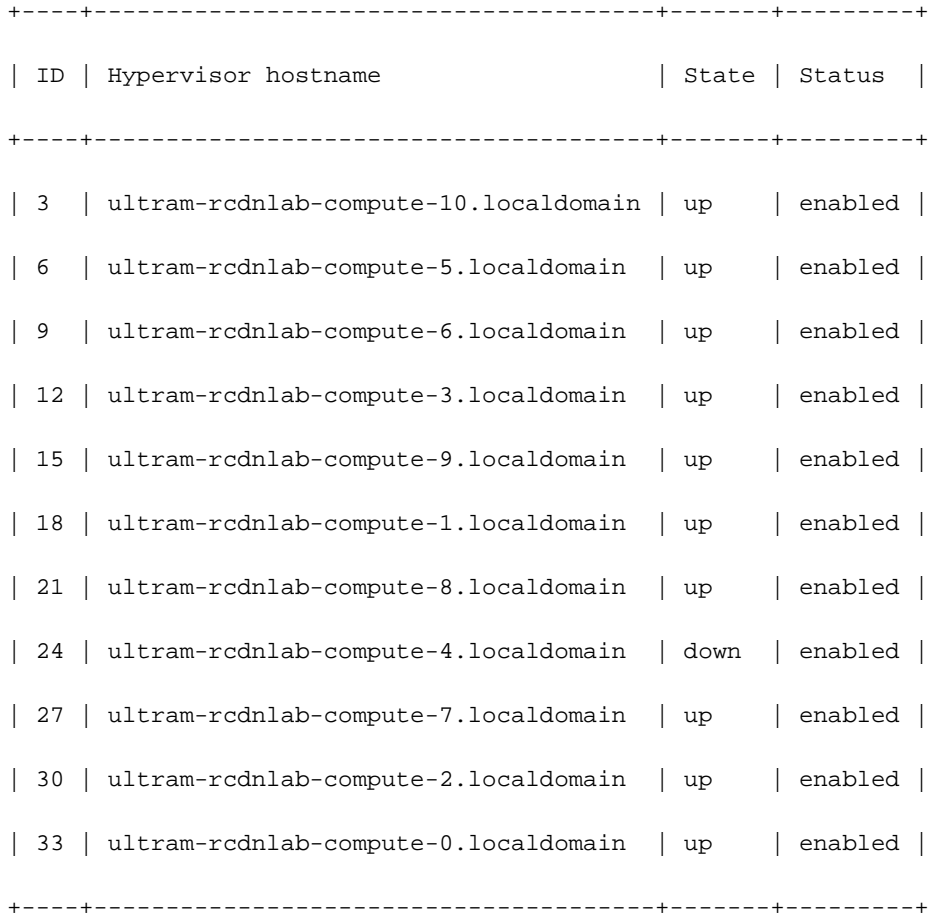

[stack@ultram-ospd ~]\$ nova hypervisor-list

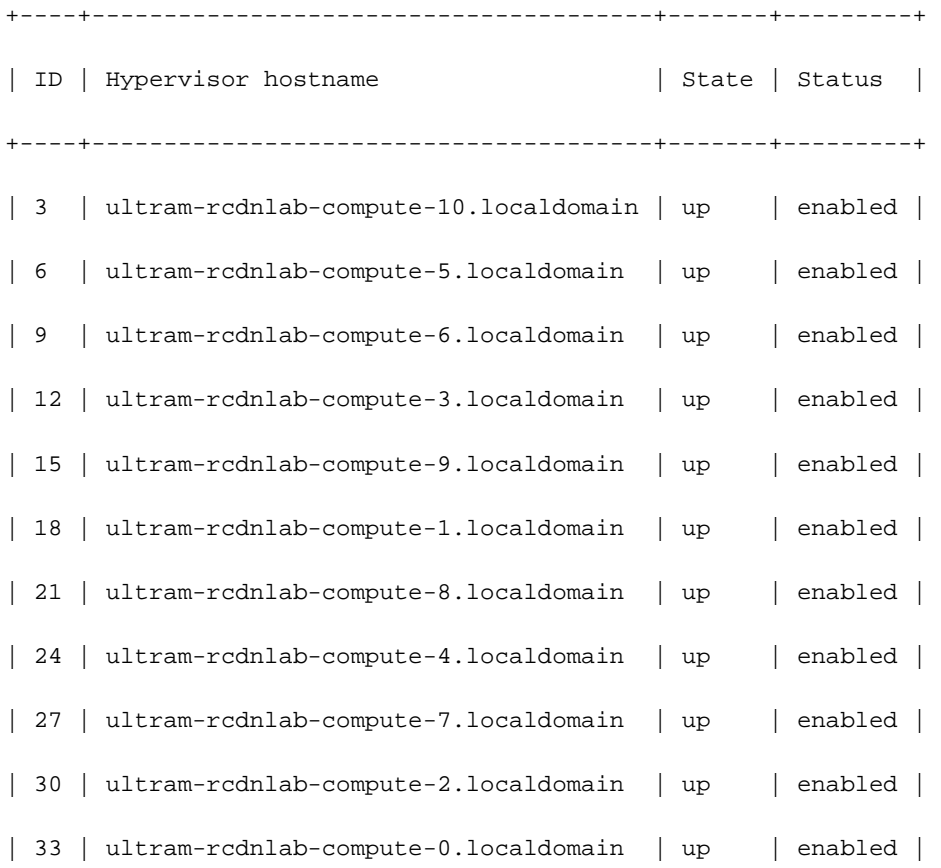

+----+---------------------------------------+-------+---------+

### 2. Instantie-ID in Nova-lijst identificeren:

```
[root@ultram-ospd ~]# su - stack
[stack@ultram-ospd ~]$ source corerc
[stack@ultram-ospd ~]$ nova list | grep ERROR
| 085baf6a-02bf-4190-ac38-bbb33350b941 | vnfd1-deployment_s6_0_e03f87f5-63b6-4053-8d0f-
0c9df963162c | ERROR | - | NOSTATE |
```
### 3. Start handmatig herstel op ESC met de CLI en exemplaar-ID uit vorige stap:

[admin@ultram-vnfm1-esc-0 ~]\$ cd /opt/cisco/esc/esc-confd/esc-cli

[admin@ultram-vnfm1-esc-0 esc-cli]\$ ./esc\_nc\_cli recovery-vm-action DO vnfd1 deployment\_s6\_0\_e03f87f5-63b6-4053-8d0f-0c9df963162c

Recovery VM Action

```
/opt/cisco/esc/confd/bin/netconf-console --port=830 --host=127.0.0.1 --user=admin --
privKeyFile=/home/admin/.ssh/confd_id_dsa --privKeyType=dsa --rpc=/tmp/esc_nc_cli.hZsdLQ2Mle
```
<?xml version="1.0" encoding="UTF-8"?>

```
<rpc-reply xmlns="urn:ietf:params:xml:ns:netconf:base:1.0" message-id="1">
```
 $$ 

#### </rpc-reply>

4. Controleer logbestanden, OpenStack Horizon om te bevestigen dat de instantie is hersteld:

[admin@ultram-vnfm1-esc-0 ~]\$ tail -f /var/log/esc/yangesc.log

```
16:41:54,445 11-Aug-2017 INFO ===== RECOVERY VM ACTION REQUEST RECEIVED =====
16:41:54,445 11-Aug-2017 INFO Type: DO
16:41:54,445 11-Aug-2017 INFO Recovery VM name: vnfd1-deployment_s6_0_e03f87f5-63b6-4053-8d0f-
0c9df963162c
16:41:58,092 11-Aug-2017 INFO ===== RECOVERY VM ACTION REQUEST ACCEPTED =====
16:41:58,673 11-Aug-2017 WARN 
16:41:58,673 11-Aug-2017 WARN ===== SEND NOTIFICATION STARTS =====
16:41:58,674 11-Aug-2017 WARN Type: VM_RECOVERY_INIT
16:41:58,674 11-Aug-2017 WARN Status: SUCCESS
16:41:58,674 11-Aug-2017 WARN Status Code: 200
16:41:58,674 11-Aug-2017 WARN Status Msg: Recovery event for VM [vnfd1-
deployment_s6_0_e03f87f5-63b6-4053-8d0f-0c9df963162c] triggered.
16:41:58,674 11-Aug-2017 WARN Tenant: core
16:41:58,674 11-Aug-2017 WARN Service ID: NULL
16:41:58,674 11-Aug-2017 WARN Deployment ID: b41ad0ec-bc74-4bb3-85b6-7ef430074187
16:41:58,674 11-Aug-2017 WARN Deployment name: vnfd1-deployment-1.0.0-1
16:41:58,674 11-Aug-2017 WARN VM group name: s6
16:41:58,674 11-Aug-2017 WARN VM Source:
16:41:58,674 11-Aug-2017 WARN VM ID: 085baf6a-02bf-4190-ac38-bbb33350b941
```

```
16:41:58,674 11-Aug-2017 WARN Host ID:
16:41:58,674 11-Aug-2017 WARN Host Name:
16:41:58,674 11-Aug-2017 WARN [DEBUG-ONLY] VM IP: 10.10.10.9; 172.16.180.22; 192.168.1.12;
16:41:58,674 11-Aug-2017 WARN ===== SEND NOTIFICATION ENDS =====
16:42:19,794 11-Aug-2017 WARN 
16:42:19,794 11-Aug-2017 WARN ===== SEND NOTIFICATION STARTS =====
16:42:19,794 11-Aug-2017 WARN Type: VM_RECOVERY_REBOOT
16:42:19,794 11-Aug-2017 WARN Status: FAILURE
16:42:19,794 11-Aug-2017 WARN Status Code: 500
16:42:19,794 11-Aug-2017 WARN Status Msg: VM [vnfd1-deployment_s6_0_e03f87f5-63b6-4053-8d0f-
0c9df963162c] failed to be rebooted.
16:42:19,794 11-Aug-2017 WARN Tenant: core
16:42:19,795 11-Aug-2017 WARN Service ID: NULL
16:42:19,795 11-Aug-2017 WARN Deployment ID: b41ad0ec-bc74-4bb3-85b6-7ef430074187
16:42:19,795 11-Aug-2017 WARN Deployment name: vnfd1-deployment-1.0.0-1
16:42:19,795 11-Aug-2017 WARN VM group name: s6
16:42:19,795 11-Aug-2017 WARN VM Source:
16:42:19,795 11-Aug-2017 WARN VM ID: 085baf6a-02bf-4190-ac38-bbb33350b941
16:42:19,795 11-Aug-2017 WARN Host ID:
16:42:19,795 11-Aug-2017 WARN Host Name:
16:42:19,795 11-Aug-2017 WARN [DEBUG-ONLY] VM IP: 10.10.10.9; 172.16.180.22; 192.168.1.12;
16:42:19,795 11-Aug-2017 WARN ===== SEND NOTIFICATION ENDS =====
16:42:32,013 11-Aug-2017 WARN 
16:42:32,013 11-Aug-2017 WARN ===== SEND NOTIFICATION STARTS =====
16:42:32,013 11-Aug-2017 WARN Type: VM_RECOVERY_UNDEPLOYED
16:42:32,013 11-Aug-2017 WARN Status: SUCCESS
16:42:32,013 11-Aug-2017 WARN Status Code: 204
16:42:32,013 11-Aug-2017 WARN Status Msg: VM [vnfd1-deployment_s6_0_e03f87f5-63b6-4053-8d0f-
0c9df963162c] has been undeployed.
16:42:32,013 11-Aug-2017 WARN Tenant: core
16:42:32,014 11-Aug-2017 WARN Service ID: NULL
16:42:32,014 11-Aug-2017 WARN Deployment ID: b41ad0ec-bc74-4bb3-85b6-7ef430074187
16:42:32,014 11-Aug-2017 WARN Deployment name: vnfd1-deployment-1.0.0-1
16:42:32,014 11-Aug-2017 WARN VM group name: s6
16:42:32,014 11-Aug-2017 WARN VM Source:
16:42:32,014 11-Aug-2017 WARN VM ID: 085baf6a-02bf-4190-ac38-bbb33350b941
16:42:32,014 11-Aug-2017 WARN Host ID:
16:42:32,014 11-Aug-2017 WARN Host Name:
16:42:32,014 11-Aug-2017 WARN [DEBUG-ONLY] VM IP: 10.10.10.9; 172.16.180.22; 192.168.1.12;
16:42:32,014 11-Aug-2017 WARN ===== SEND NOTIFICATION ENDS =====
16:43:13,643 11-Aug-2017 WARN 
16:43:13,643 11-Aug-2017 WARN ===== SEND NOTIFICATION STARTS =====
16:43:13,643 11-Aug-2017 WARN Type: VM_RECOVERY_DEPLOYED
16:43:13,643 11-Aug-2017 WARN Status: SUCCESS
16:43:13,643 11-Aug-2017 WARN Status Code: 200
16:43:13,643 11-Aug-2017 WARN Status Msg: VM [vnfd1-deployment_s6_0_e03f87f5-63b6-4053-8d0f-
0c9df963162c] has been deployed as part of recovery.
16:43:13,643 11-Aug-2017 WARN Tenant: core
16:43:13,643 11-Aug-2017 WARN Service ID: NULL
16:43:13,643 11-Aug-2017 WARN Deployment ID: b41ad0ec-bc74-4bb3-85b6-7ef430074187
16:43:13,643 11-Aug-2017 WARN Deployment name: vnfd1-deployment-1.0.0-1
16:43:13,643 11-Aug-2017 WARN VM group name: s6
16:43:13,643 11-Aug-2017 WARN VM Source:
16:43:13,643 11-Aug-2017 WARN VM ID: 085baf6a-02bf-4190-ac38-bbb33350b941
16:43:13,643 11-Aug-2017 WARN Host ID:<br>16:43:13,643 11-Aug-2017 WARN Host Name:
16:43:13,643 11-Aug-2017 WARN
16:43:13,643 11-Aug-2017 WARN [DEBUG-ONLY] VM IP: 10.10.10.9; 172.16.180.22; 192.168.1.12;
16:43:13,643 11-Aug-2017 WARN VM Target:
16:43:13,644 11-Aug-2017 WARN VM ID: a313e8dc-3b0f-4b41-8648-f9b9419bc826
16:43:13,644 11-Aug-2017 WARN Host ID:
20b7df6d083651eb04f1f014e8a4958ddf9c1654cb3ad9057adc7e73
16:43:13,644 11-Aug-2017 WARN Host Name: ultram-rcdnlab-compute-4.localdomain
16:43:13,644 11-Aug-2017 WARN [DEBUG-ONLY] VM IP: 10.10.10.9; 172.16.180.22; 192.168.1.12;
16:43:13,644 11-Aug-2017 WARN ===== SEND NOTIFICATION ENDS =====
```

```
16:43:33,827 11-Aug-2017 WARN 
16:43:33,827 11-Aug-2017 WARN ===== SEND NOTIFICATION STARTS =====
16:43:33,827 11-Aug-2017 WARN Type: VM_RECOVERY_COMPLETE
16:43:33,827 11-Aug-2017 WARN Status: SUCCESS
16:43:33,827 11-Aug-2017 WARN Status Code: 200
16:43:33,827 11-Aug-2017 WARN Status Msg: Recovery: Successfully recovered VM [vnfd1-
deployment_s6_0_e03f87f5-63b6-4053-8d0f-0c9df963162c].
16:43:33,827 11-Aug-2017 WARN Tenant: core
16:43:33,827 11-Aug-2017 WARN Service ID: NULL
16:43:33,828 11-Aug-2017 WARN Deployment ID: b41ad0ec-bc74-4bb3-85b6-7ef430074187
16:43:33,828 11-Aug-2017 WARN Deployment name: vnfd1-deployment-1.0.0-1
16:43:33,828 11-Aug-2017 WARN VM group name: s6
16:43:33,828 11-Aug-2017 WARN VM Source:
16:43:33,828 11-Aug-2017 WARN VM ID: 085baf6a-02bf-4190-ac38-bbb33350b941
16:43:33,828 11-Aug-2017 WARN Host ID:
16:43:33,828 11-Aug-2017 WARN<br>16:43:33,828 11-Aug-2017 WARN
                                 [DEBUG-ONLY] VM IP: 10.10.10.9; 172.16.180.22; 192.168.1.12;
16:43:33,828 11-Aug-2017 WARN VM Target:
16:43:33,828 11-Aug-2017 WARN VM ID: a313e8dc-3b0f-4b41-8648-f9b9419bc826
16:43:33,828 11-Aug-2017 WARN Host ID:
20b7df6d083651eb04f1f014e8a4958ddf9c1654cb3ad9057adc7e73
16:43:33,828 11-Aug-2017 WARN Host Name: ultram-rcdnlab-compute-4.localdomain
16:43:33,828 11-Aug-2017 WARN [DEBUG-ONLY] VM IP: 10.10.10.9; 172.16.180.22; 192.168.1.12;
16:43:33,828 11-Aug-2017 WARN ===== SEND NOTIFICATION ENDS =====
```
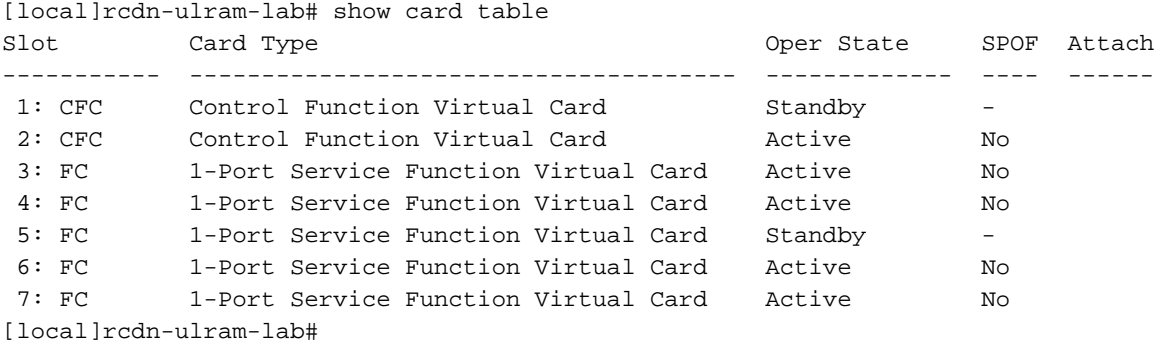